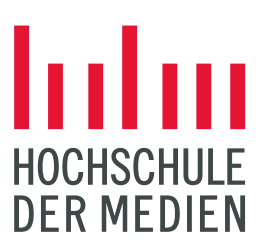

# **SELMA: Neue Funktionen im Studierendenportal**

## Übersicht der neuen Funktionen:

Für die Masterstudierenden aller Studiengänge und die Bachelorstudierenden der Fakultät 3 Information und Kommunikation wurde das Prüfungsmanagement auf SELMA umgestellt. Den betreffenden Studierenden stehen ab sofort folgende neue Funktionen im Studierendenportal zur Verfügung. Die Erläuterungen zu den verschiedenen Kacheln mit den jeweiligen Funktionen sind nachstehend aufgelistet.

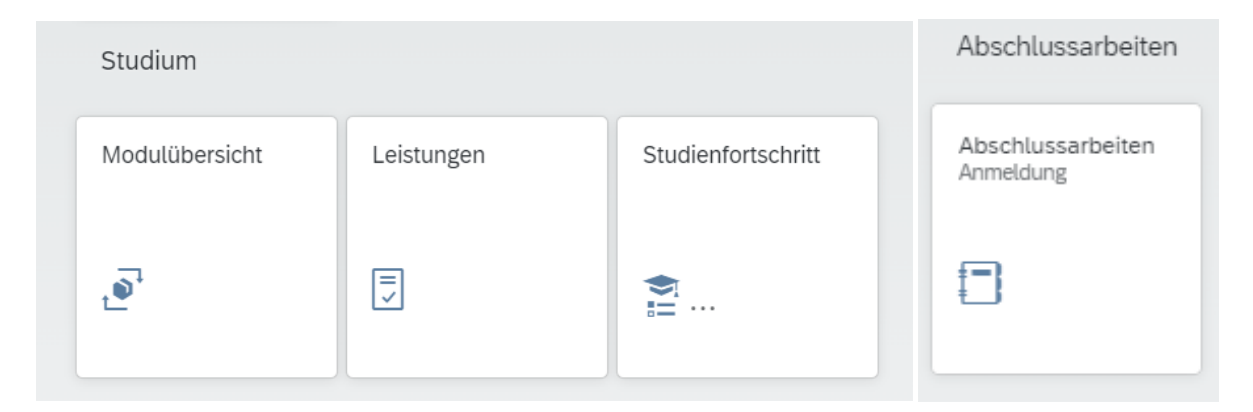

# Modulübersicht

Die Kachel Modulübersicht zeigt die Übersicht der Module aus dem eigenen Studiengang. Die Liste der Module kann gefiltert oder durchsucht werden (Filterungsmöglichkeit nach Status der Module; nach Pflicht und Wahl-Modulen; nach bestimmten Modulen; nach einer bestimmten Gruppierung, z.B. Schwerpunkten).

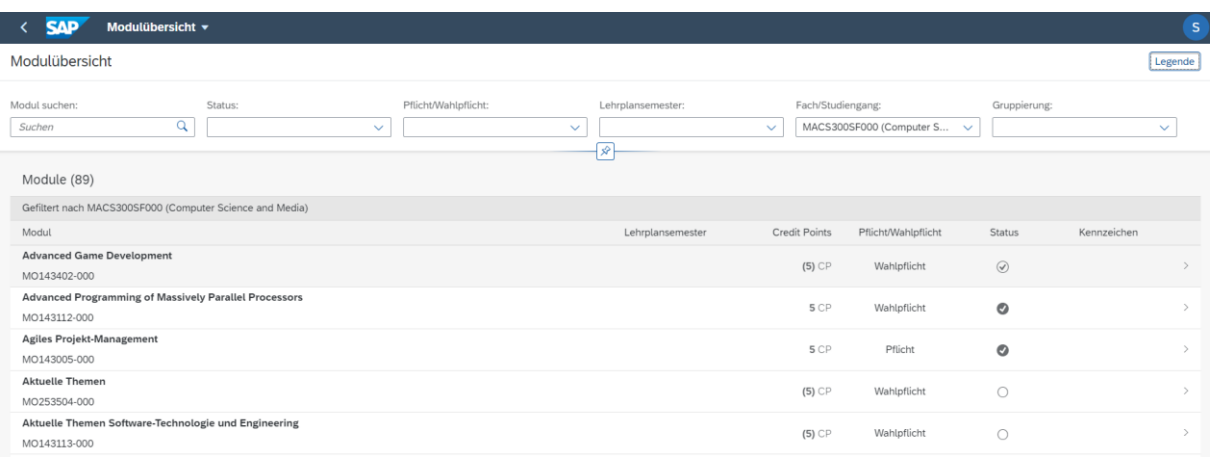

Die Filterung passiert dabei über die Suchleiste.

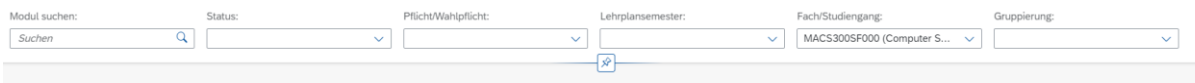

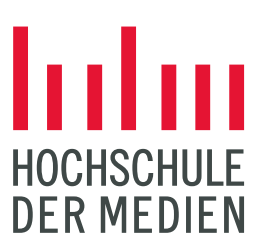

In der Suchmaske Gruppierung können die Module nach thematischer Gruppierung angezeigt werden. U.a. können hier die Wahlpflichtmodule anderer Studiengänge angezeigt werden oder auch die Module, die einem konkreten Schwerpunkt zugeordnet sind.

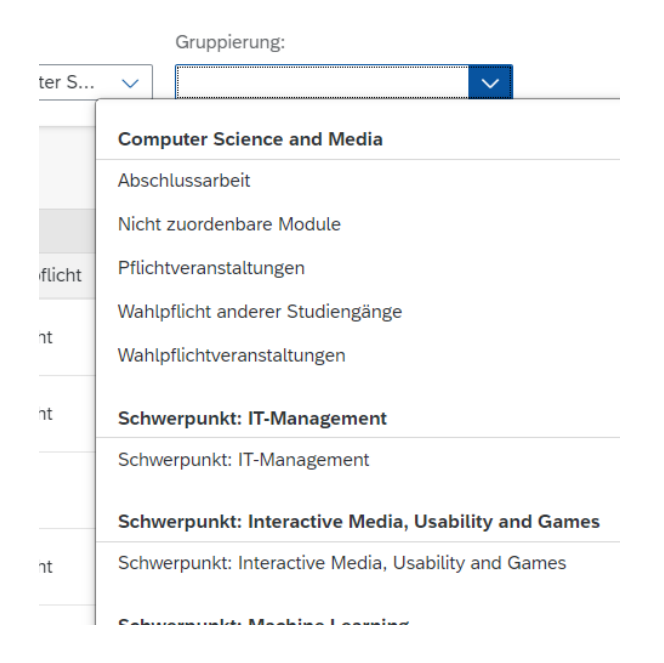

Mit Klick auf ein Modul, öffnet sich eine Detailansicht des jeweiligen Moduls mit weiterführenden Informationen. Hier können u.a. die Modulbestandteile angesehen werden. Weiterhin werden hier auch die Leistungsdaten wie Note und Versuchszahl angezeigt.

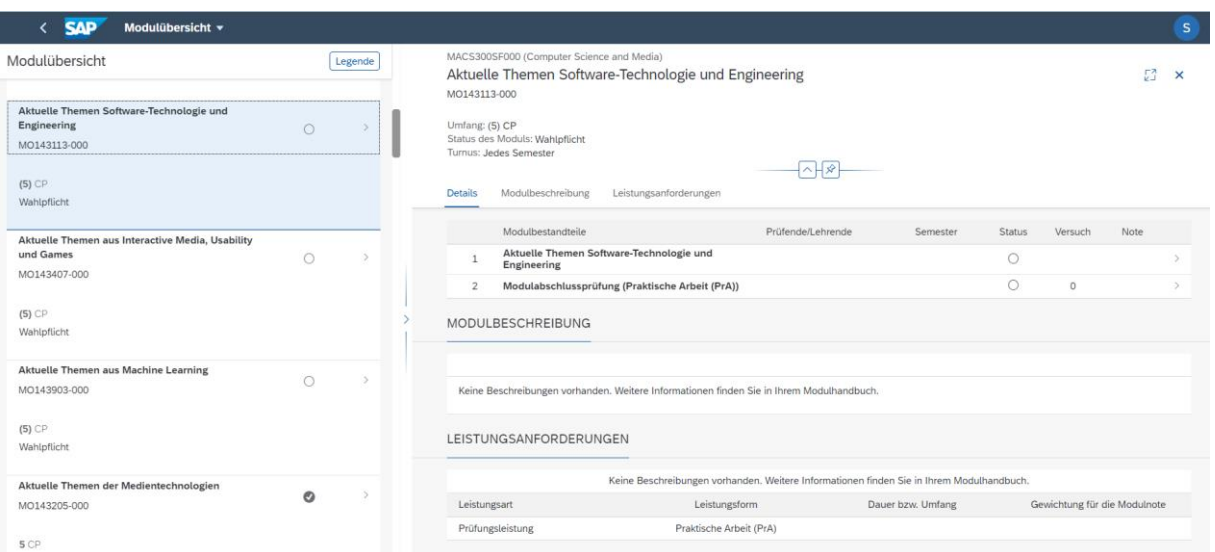

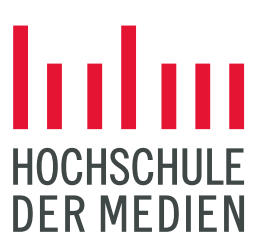

### Leistungen

In der Kachel "Leistungen", können die erbrachten Leistungsdaten im Überblick eingesehen werden.

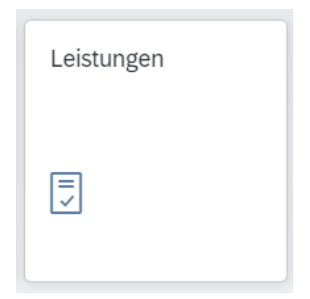

Die Leistungsübersicht zeigt die aktuell angemeldeten Leistungen und die abgeschlossenen Leistungen.

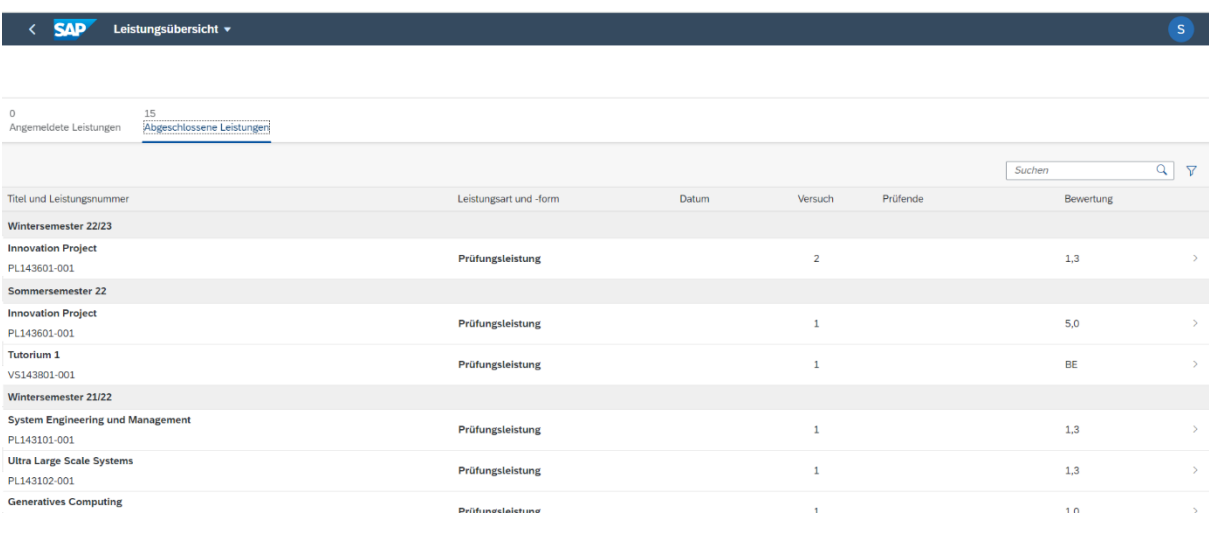

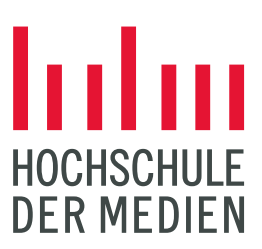

## Studienfortschritt

Die Kachel "Studienfortschritt" gibt eine Einsicht in den Stand des Studiums bezogen auf dessen Anforderungen.

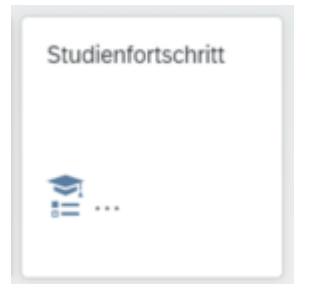

Die Anforderungen basieren auf den hinterlegten Anforderungen der entsprechenden Studien- und Prüfungsordnung (SPO).

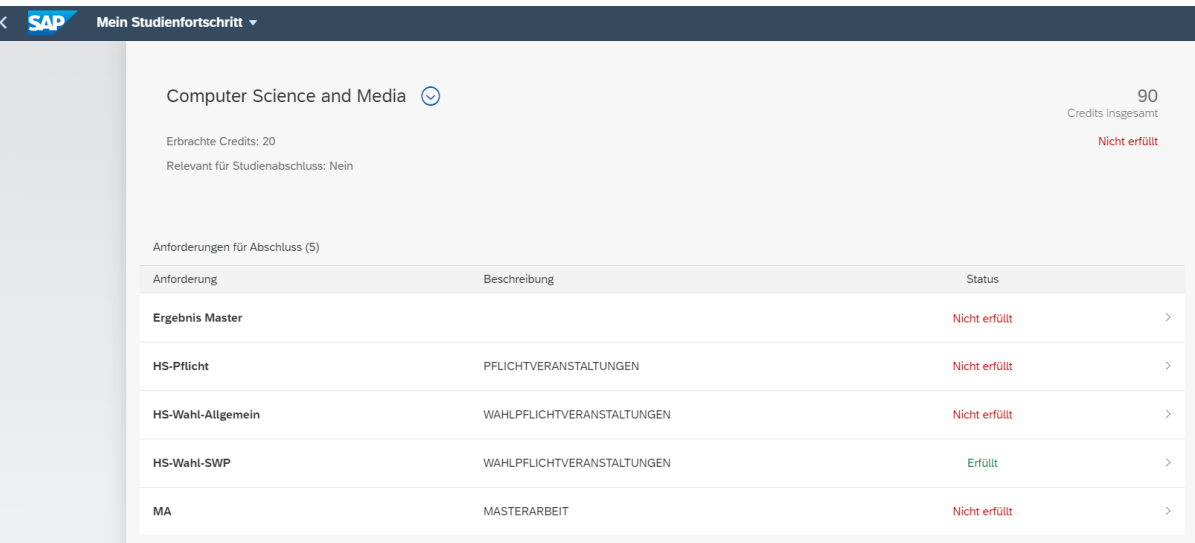

Es sind die Einzelanforderungen aufgelistet. Mit Klick auf die entsprechende Einzelanforderung können weitere Details eingesehen werden.

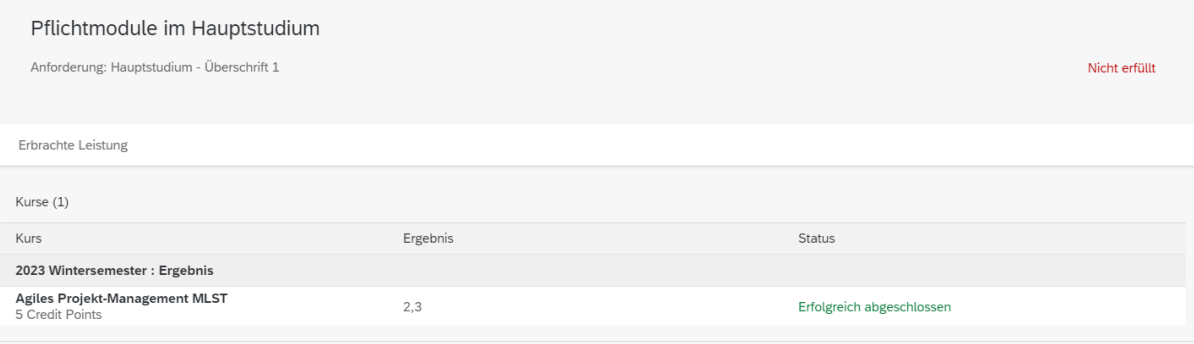

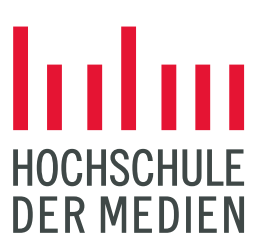

In der Kachel kann weiterhin ein Leistungsspiegel mit Durchschnittsnote heruntergeladen werden. Der Button zum Download befindet sich rechts am unteren Bildrand.

Leistungsübersicht exportieren

### Abschlussarbeiten

In der Kachel "Abschlussarbeiten" können die Daten zur angemeldeten Abschlussarbeit eingesehen werden. Bitte beachten Sie, dass die Anmeldung zunächst weiterhin über das bisherige Formular verläuft. Eine Online-Anmeldung zur Abschlussarbeit ist bisher nicht über SELMA möglich.

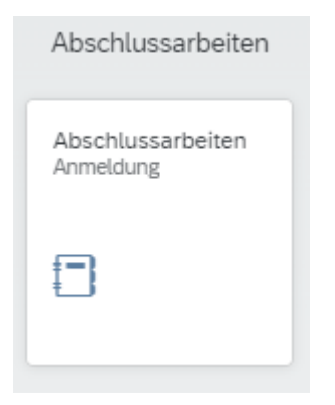

Bitte melden Sie sich bei technischen Fragen und Problemen a[n selma-support@hdm-stuttgart.de](mailto:selma-support@hdm-stuttgart.de) .

Bei fachlichen Fragen wenden Sie sich bitte an die Prüfungsverwaltung.